# ROGER PASSAROUND MIC

### **TROUBLE SHOOTING GUIDE**

#### **Roger Passaround Mic won't turn on.**

- 1. Check that the Passaround Mic has charge.
- 2. Press and hold the power button for 3 seconds.
- 3. A solid green light indicates that the Passaround Mic is fully charged.

#### **No Sound from Roger Passaround Mic.**

- 1. Make sure the Passaround Mic is turned on.
- 2. Ensure the Passaround Mic connected to the Touchscreen. To connect, hold the Passaround Mic within 10cm of the Touchscreen and press the connect button on the touchscreen.
- 3. On the Touchscreen, go to "Settings / Roger Pass-around" to check microphone settings.
- 4. Check volume control has been turned up on Passaround Mic.
- 5. If the Passaround Mic is not responding , perform a hard reset by pressing the mute button and power button simultaneously for 8 seconds.

#### **Passaround Mic still not responding.**

- 1. Check firmware through Roger upgrader software.
- 2. Download Roger upgrader from www.hearingloop.com.au/news-updates/useful-links/
- 3. Either upgrade firmware or reinstall latest firmware.
- 4. If the Passaround Mic still won't respond, return it to Hearing Loop with a completed repair form found at https:// www.hearingloop.com.au/contact-us/request-warranty/

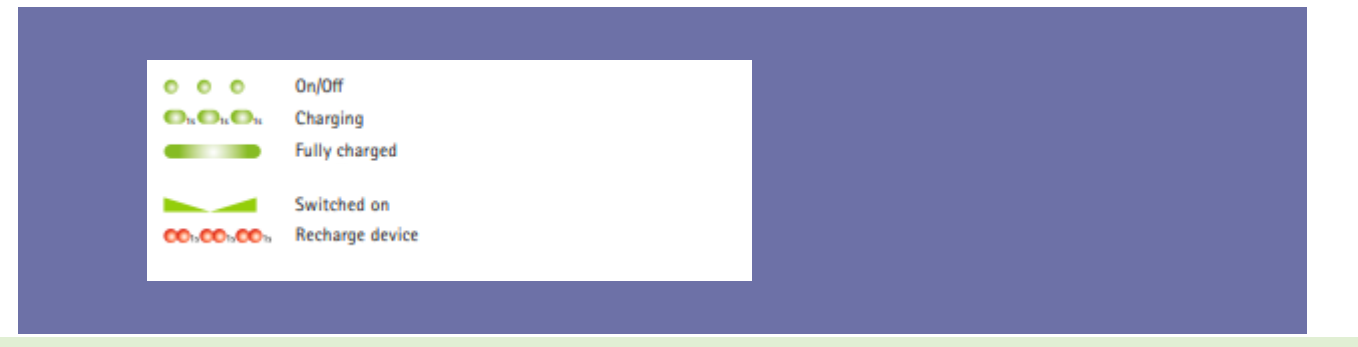

## **TIPS**

- Ensure the volume is up on all equipment that is being used.
- Refer to "Hearing Loop DAC Connection Guide" for further tips.
- Ensure the Passaround Mic is connected to the Touchscreen Microphone
- Ensure Passaround Mic is in within range of the Touchscreen(20m)

## **Hearing Loop Australia** Keeping your audience in the loop

www.hearingloop.com.au info@hearingloop.com.au 1300 669 721

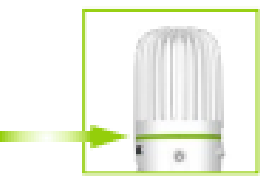

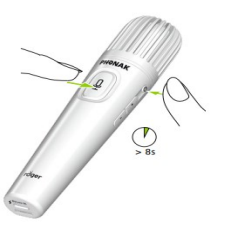

السد

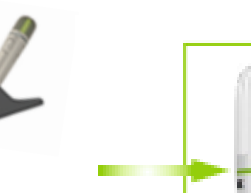